#### **SISTEM MONITORING SUSENAS PADA BPS PROVINSI JAWA TENGAH**

**Muslih<sup>1</sup> , Kusnul Uliyah<sup>2</sup>**

1,2,3Teknik Informatika D3, Fakultas Ilmu Komputer, Universitas Dian Nuswantoro Nakula I No. 5-11, Semarang, 50131, (024) 3517261 E-mail: kangmouse@dosen.dinus.ac.id<sup>1</sup>, [122201202292@mhs.dinus.ac.id](mailto:122201202292@mhs.dinus.ac.id2)<sup>2</sup>

#### *ABSTRAK*

*Teknologi Informasi saat ini memiliki peranan yang sangat penting disegala bidang dan aspek kehidupan. Dengan banyaknya kemudahan yang ditawarkan, menjadikan teknologi informasi sebagai kebutuhan primer dalam kehidupan manusia. Hampir seluruh bidang pekerjaan sudah memanfaatkan Teknologi Informasi untuk membantu menyelesaikan suatu pekerjaan, sehingga pekerjaan lebih cepat, efisien, dan hasil yang didapatkan menjadi lebih baik. Salah satu bidang pekerjaan yang telah memanfaatkan Teknologi Informasi adalah perkantoran, seperti Badan Pusat Statistik Provinsi Jawa Tengah. BPS adalah Lembaga Pemerintahan Non-Departemen yang menyediakan data bagi pemerintah dan masyarakat serta membantu kegiatan statistik seperti SUSENAS. Pada pengentrian data SUSENAS para staff BPS belum dapat dimudahkan dalam memantau status dokumen sehingga perlu adanya sistem yaitu "Sistem Monitoring Pergerakan Dokumen SUSENAS Pada BPS Provinsi Jawa Tengah" yang berfungsi untuk memberi kemudahan dalam memonitoring status dokumen SUSENAS dan memberikan solusi ketika ada masalah dari bidang IPDS kepada bidang Sosial. Metode yang digunakan dalam penelitian aplikasi ini adalah metode pengumpulan data yang diperoleh dari BPS Provinsi Jawa Tengah. Sedangkan pengembangan aplikasi yang digunakan dalam pembuatan Sistem ini adalah PHP, Jquery, dan CSS sebagai bahasa pemogramannya dan Mysql sebagai pengolah database. Dengan adanya sistem ini diharapkan lebih memudahkan para staff BPS dalam pencarian status dokumen pada setiap kabupaten.*

*Kata kunci: Monitoring, BPS, SUSENAS.*

#### *ABSTRACT*

*Information technology currently has a very important role real fields and aspects of life. With its many simplicities, makes information technology as a primary need in human life. Almost all areas of work are already making use of information technologyto help finish a job, making the job more quickly, efficiently, and the results obtainedfor the better. One of the areas of work that have been utilising information technology Office is, like the Central Bureau of statistics the Central Java province. BPSis a Non-Departmental government institutions that provide data for the Governmentand society as well as help activity statistics such as the SUSENAS. On pengentrian theSUSENAS data staff can be facilitated in the BPS has not been monitoring the status ofthe document so that the need for a system which is "Monitoring the movement ofthe SUSENAS Documents on the BPS Central Java province" which serves to giveconvenience in document status monitor SUSENAS and provide solutions when there is a problem from the field of IPDS to Social areas. The research methods used in this application is a method of collecting data obtained from BPS province of Central Java.While the development of applications that are used in the manufacture of this systemis PHP, Jquery, and CSS pemogramannya language and Mysql as the databaseprocessing. The existence of this system makes it easy for the staff expected more BPSin the search status document in each district.*

*Keywords : Monitoring, BPS, SUSENAS.*

## **1. PENDAHULUAN**

Teknologi Informasi saat ini memiliki peranan yang sangat penting disegala bidang dan aspek kehidupan, baik dalam dunia bisnis, politik, pendidikan hingga perekonomian. Hal ini disebabkan karena pemenuhan kebutuhan masyarakat akan informasi dapat terpenuhi dengan adanya peran serta teknologi informasi. Dengan banyaknya kemudahan yang ditawarkan, menjadikan teknologi informasi sebagai kebutuhan primer dalam kehidupan manusia. Teknologi Informasi dapat membantu efisiensi pekerjaan seseorang. Sehingga seseorang tidak hanya fokus pada satu pekerjaan saja, namun ia dapat melaksanakan pekerjaan yang lainnya.

Salah satu bidang pekerjaan yang telah memanfaatkan Teknologi Informasi adalah bidang perkantoran. Di dalam bidang perkantoran banyak kegiatan yang dilakukan dalam menunjang program kerja perkantoran tersebut misalnya dalam hal pengolahan data yang memerlukan waktu, biaya, serta pikiran yang tidak sedikit. Untuk itu setiap perusahaan dan instansi pemerintahan atau swasta telah menggunakan Teknologi Informasi untuk menunjang pekerjaan yang dilakukan agar lebih cepat, tepat, akurat, efisien dan hasil yang didapatkan menjadi lebih baik. Berdasarkan berbagai hal tersebut Teknologi Informasi menjadi kebutuhan dasar bagi perusahaan ataupun lembaga pemerintahan seperti Badan Pusat Statistik Provinsi Jawa Tengah untuk memudahkan pekerjaannya.

Perusahaan bermaksud membuat monitoring dokumen pada saat

pengentrian SUSENAS yang dapat membantu para staff dalam memantau status dokumen. Entri data SUSENAS ini adalah entri data yang didapat setelah mendapat dokumen dari kabupaten yang kemudian dikirim ke BPS JATENG yang diolah atau dientri di bidang IPDS, kemudian dilihat atau dikoreksi oleh bidang Sosial. Pada pengentrian ini biasanya mengalami masalah yaitu monitoring kegiatan pengentrian masih dilakukan secara manual oleh bidang Sosial. Dengan monitoring yang masih manual ini menjadikan suatu kegiatan atau pekerjaan tidak efisien dan terstruktur dengan baik yang menyebabkan bidang Sosial Statistik kurang dapat memantau, mengawasi, dan mengetahui dokumen yang di entri oleh petugas entri dan dokumen dari kabupaten yang sudah datang.

Dengan demikian penulis ingin membuat "*Sistem Monitoring Dokumen* SUSENAS *pada BPS Provinsi Jawa Tengah"* yang nantinya diharapkan dapat membantu permasalahan yang ada pada pengentrian SESUNAS di BPS.

# **2. METODE**

## **2.1 Metode Pengumpulan Data**

Dalam pengembangan aplikasi penulis menggunakan teknik pengumpulan data sebagai berikut :

a. Observasi

Pengumpulan data dilakukan dengan mengamati secara langsung keadaan dan kegiatan pengentrian data di BPS Provinsi Jawa Tengah pada bidang IPDS.

b. Interview Metode *interview* ini dilakukan dengan menggunakan tanya jawab kepada terwawancara

(*interviewee*) yaitu Kasi (Kepala Seksi) JRS (Jaringan dan Rujukan Statistik) dan salah satu staff JRS.

c. Study Pustaka

Penulis mencari bahan referensi yang berkaitan dengan obyek pengamatan Proyek Akhir dari buku-buku yang terdapat di perpustakaan UDINUS, perpustakaan daerah dan toko buku.

# **2.2. Metode Pengembangan**

Dalam pengembangan sistem monitoring SUSENAS ini, penulis menggunakan model *waterfall*  dimana metode ini mengusulkan sebuah pendekatan pengembangan perangkat lunak yang sistematik.

2.3.1 Objek Penelitian

Tempat : Kantor Badan Pusat Statistik Provinsi Jawa Tengah tepatnya di bidang Integrasi Pengolahan dan Diseminasi Statistik (IPDS). Waktu : 2 Maret sd/ 29 Mei 2015.

2.3.2 Analisa Sistem

Setelah melakukan pengumpulan data, tahap selanjutnya adalah tahap analisis. Pada tahap ini penulis melakukan analisis kebutuhan sistem yang akan dikembangkan dari masalahmasalah pada sistem yang berjalan saat iniAnalisis sistem berjalan.

Adapun analisa yang dilakukan penulis adalah:

- 1. Mengidentifikasi proses berjalannya pengentrian SUSENAS
- 2. Mengidentifikasi kebutuhan informasi pada BPS Provinsi Jawa Tengah tepatnya

pergerakan data SESUNAS.

- 3. Mengidentifikasi tujuan yang hendak dicapai dengan adanya sistem tersebut.
- 2.3.3 Desain Sistem

Tahap desain sistem adalah mendesain komponenkomponen sistem berdasarkan pada tahap analisis. Adapun alat bantu yang digunakan penulis dalam merancang sistem ini adalah :

- a. Context Diagram (CD) CD digunakan penulis untuk menggambarkan entitas yang akan menggunakan sistem. Entitas yang akan menggunakan sistem ini adalah pegawai, petugas entry, dan petugas penerima dokumen.
- b. Data Flow Diagram (DFD) Pada tahap pembuatan *Data Flow Diagram*, penulis di haruskan mendekomposisi sistem terlebih dahulu menjadi tiga bagian yaitu, pendataan, transaksi dan laporan. Pembuatan DFD nantinya terdiri dari DFD Level 0 sampai DFD Level 1.
- c. Kamus Data Kamus data digunakan penulis untuk penjelasan dari tiap-tiap arus data yang terdapat pada DFD.
- d. Entity Relationship (ERD) ERD digunakan penulis untuk menggambarkan entitas petugas entry dan petugas penerima yang dihubungkan dengan relasi "monitoring".
- e. Implementasi Tabel
	- Tabel yang dibutuhkan dalam pembuatan sistem adalah table user, tabel petugas penerima, tabel petugas entry, tabel monitoring, dan tabel catatan.
- f. Normalisasi

Normalisasi digunakan penulis untuk menormalkan setiap tabel yang dilakukan melalui 3 tahap yaitu, tahap pertama (1NF), normalisasi tahap kedua (2NF) dan normalisasi tahap ketiga (3NF).

2.3.4 Pembuatan

Penulis membuat aplikasi ini dengan menulis kode program yang sesuai dengan kode untuk sistem yang diharapkan. Pada penulisan kode program penulis menggunakan Dreamweaver CS6 sebagai text editor dan PHP untuk bahasa pemrogramannya.

2.3.5 Pengujian

Pengujian yang akan dilakukan dalam pembangunan sistem Monitoring SUSENAS pada BPS Jawa Tengah menggunakan pengujian black box. Pengujian black box merupakan pengujian perangkat lunak yang berfokus pada sisi fungsionalitas, artinya apakah aplikasi sudah sesuai yang diinginkan atau belum.

2.3.6 Implementasi

Aplikasi ini dijalankan pada Google Chrom sebagai browser untuk untuk mengakses sistem dengan membuka localhost/bps pada alamat browser. Pada tahap ini hal yang dilakukan penulis adalah menulis kode program kemudian uji coba pada program.

Pemeliharaan sistem dilakukan agar sistem yang ada dapat terjaga dan dapat memenuhi kebutuhan perusahaan di waktu yang akan datang dengan mengadakan penyesuaian atau perbaikan pada sistem yang telah ada. Pemeliharaan yang dapat dilakukan adalah sebagai berikut:

- a. Melakukan pengecekan virus secara rutin.
- b. Melakukan pemantauan atas sistem.
- c. Jika terjadi kesalahan atau *error* harus segera diperbaiki.
- d. Secara periodik dilakukan review untuk memeriksa kelancaran sistem

## **3. HASIL DAN PEMBAHASAN**

Proses monitoring dokumen SUSENAS pada BPS Provinsi Jawa Tengah saat ini masih menggunakan manual. Belum ada aplikasi yang dapat membantu memantau perkembangan status dokumen setiap harinya. Prosedur monitoring SUSENAS yang berjalan saat ini adalah dokume datang kemudian diterima oleh petugas penerima, petugas penerima diberikan kepada bidang IPDS, setelah di bidang IPDS dokumen di entry oleh petugas entry yang hasilnya akan diterima oleh staff IPDS yang kemudian memberi tahu kepada staff bidang Sosial tentang status dokumen setiap kabupaten. Berikut adalah Context Diagram pembuatan sistem monitoring ini:

2.3.7 Maintenance

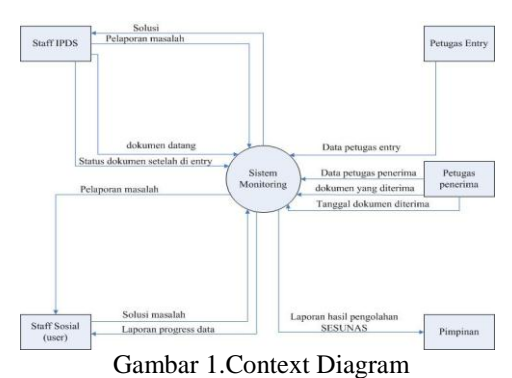

Permasalahan terhadap monitoring yang terjadi saat ini adalah tidak adanya aplikasi yang membantu menyimpan dan menampilkan perkembangan status dokumen. Berikut adalah tampilan aplikasi monitoring SUSENAS yang telah dibuat penulis:

a. Tampilan Login

Menu login ini digunakan user untuk masuk ke sistem. User akan masuk ke halaman selanjutnya jika username dan password yang di masukkan benar.

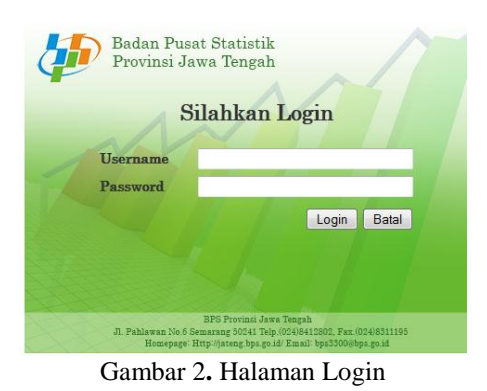

b. Tampilan Menu Utama Admin Menu ini hanya dapat diakses oleh user yang levelnya admin. Pada menu ini admin dapat mengolah data.

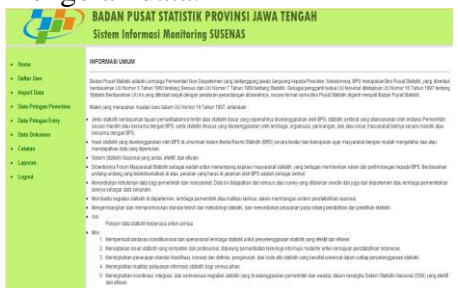

Gambar 3.Halaman Menu Utama Admin

c. Tampilan Menu Utama Pegawai Menu ini hanya dapat diakses oleh user yang levelnya pegawai. Pada menu ini pegawai dapat memonitoring status dokumen.

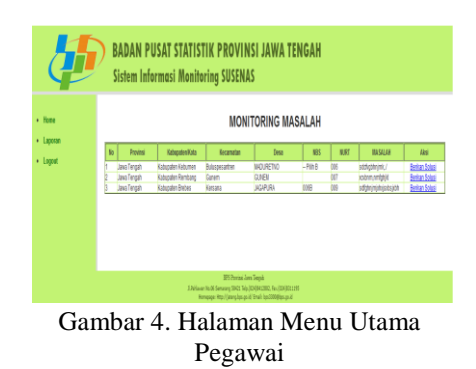

d. Tampilan Halaman Tampil Data Ketika menu data dokumen diklik maka form pertama kali yang muncul adalah form tampil data seperti pada gambar dibawah ini:

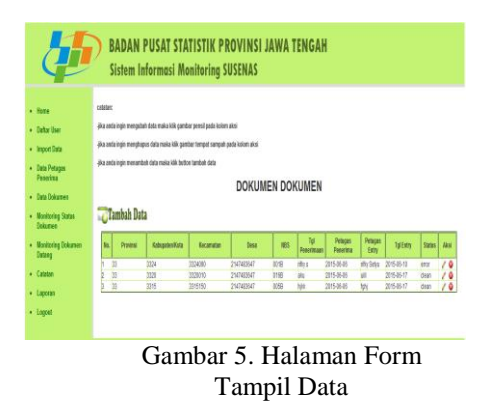

Data yang telah disimpan dapat ditampilkan pada form tampil data ini.

e. Tampilan Halaman Tambah Data Ketika tombol tambah data diklik pada form tampil data maka akan muncul form tambah

data seperti pada gambar dibawah ini:

| <b>BADAN PUSAT STATISTIK PROVINSI JAWA TENGAH</b><br><b>Sistem Informasi Monitoring SUSENAS</b> |                         |                                              |  |  |  |
|-------------------------------------------------------------------------------------------------|-------------------------|----------------------------------------------|--|--|--|
| $-$ Rena                                                                                        | FORM TAMBAH DOKUMEN     |                                              |  |  |  |
| · Bilter Her                                                                                    | Pininsi                 | -Pilh Poinsi-<br>٠                           |  |  |  |
| · Import Data                                                                                   | Kabupaten Kota          | -Filh Kabupaten Kota-<br>٠                   |  |  |  |
| · Bata Petugas Penerima                                                                         | <b>Variation</b>        | -Filh Kecamatan-<br>$\overline{\phantom{a}}$ |  |  |  |
| · Bits Balance                                                                                  | Desa                    | V<br>-Pilh Desa-                             |  |  |  |
| · Honitoring Status Dokumen                                                                     | No Bob                  | <b>Pith No Bid-</b>                          |  |  |  |
| · Honitoring Dokumen Dateng                                                                     | Tanzai Penerimaan       |                                              |  |  |  |
| $-$ Catao                                                                                       | <b>Petugas Penetina</b> |                                              |  |  |  |
| · Laporan                                                                                       | Tanggai Entry           |                                              |  |  |  |
| · Logout                                                                                        | Petupas Entry           |                                              |  |  |  |
|                                                                                                 | <b>Statu Dokumen</b>    | : 0 deal 0 Brar                              |  |  |  |
|                                                                                                 |                         | Singer Basi                                  |  |  |  |
|                                                                                                 |                         | <b>Distances</b> Sections                    |  |  |  |

Gambar 6. Halaman Tambah Data

Pada form tambah data ini anda dapat menambah data yang nantinya akan tersimpan di database.

f. Tampilan Halaman Ubah Data Ketika gambar pensil di kolom aksi pada tampil tabel di klik maka akan masuk ke halaman form ubah data seperti pada gambar dibawah ini:

| <b>BADAN PUSAT STATISTIK PROVINSI JAWA TENGAH</b><br><b>Sistem Informasi Monitoring SUSENAS</b>                                                                                           |                                                                                                    |                          |  |  |  |
|----------------------------------------------------------------------------------------------------|----------------------------------------------------------------------------------------------------|--------------------------|--|--|--|
| · Home<br>. Dafter User<br>· Import Data<br>· Bata Petugas Penerima<br>. Data Dokumen<br>· Honitoring Status Dokumen<br>. Monitoring Dokumen Datang<br>· Catatan<br>· Laporan<br>· Logoet | Provinsi<br>33<br>Kabupaten Kida<br>3354<br>Kecenster<br>3304090<br>Cesa<br>2147483647<br><b>NRS</b><br>001B<br>Petugas Penerima<br>aby s<br>Tanggal Penerimaan<br>2015-06-06<br>Petugas Entry<br>rifty Setya<br>Tanggal Erity<br>2015-06-18<br>Shky.<br>ł<br>lator<br><b>Ubd</b> | <b>FORM UBAH DOKUMEN</b> |  |  |  |

Gambar 7. Halaman Ubah Data

Pada form ubah data ini anda dapat mengubah data yang ingin anda ubah.

g. Tampilan Halaman Import Data Form import data ini digunakan untuk mengimport data yang nama tabel dan kolomnya sesuai dengan database. Data yag akan di import harus menggunakan CSV karena tombol ini diprogram untuk format tersebut.

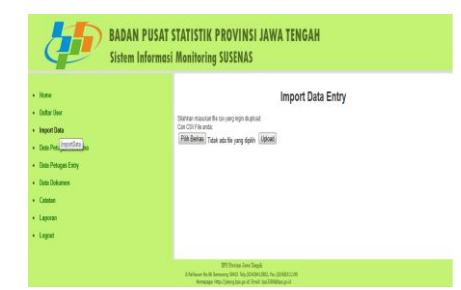

Gambar 8. Halaman Import Data

h. Tampilam Halaman Pilih Satus Kabupaten

Ketika user mengklik menu monitoring status dokumen maka akan muncul form pilihan kabupaten seperti pada gambar dibawah ini

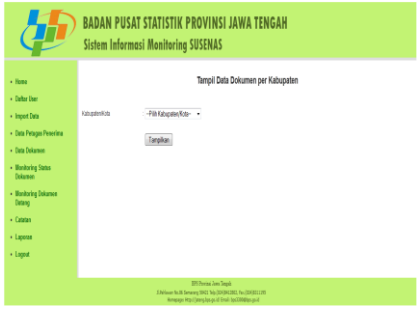

Gambar 9. Pilih Satus Kabupaten

i. Tampilan Halaman Diagram Status Setelah muncul form seperti pada gambar 8 maka pilihlah kabupaten sesuai yang anda inginkan. Setelah anda memilihnya maka akan muncul diagram seperti pada gambar dibawah ini:

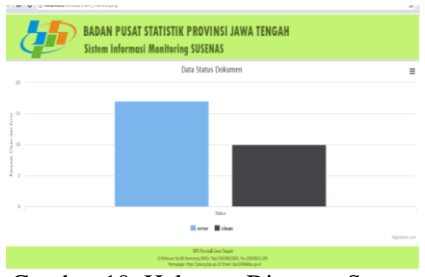

Gambar 10. Halaman Diagram Status

Pada diagram tersebut anda dapat mengetahui status dokumen sesuai kabupaten yang anda pilih. Form tersebut menunjukkan dua diagram dengan warna yang berbeda yaitu, warna biru menunjukkan banyaknya data yang error dan warna hitam data yang clean.

j. Tampilan Halaman Diagram Banyaknya NBS yang di dapat Petugas Entry

Berikut adalah gambar diagram yang menunujukkan banyaknya NBS yang di entry oleh petugas entry:

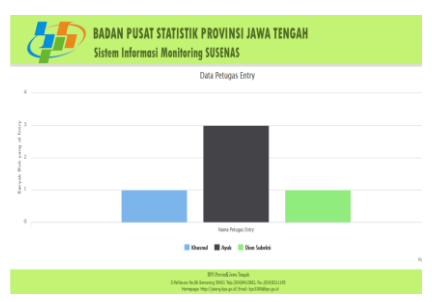

Gambar 11. Halaman Diagram Banyaknya NBS yang di dapat Petugas Entry

Pada diagram tersebut anda dapat mengetahui berapa banyak nbs yang didapatkan oleh petugas entry. Berikut adalan script banyak nbs yang didapatkan oleh petugas entry.

k. Tampilan Halaman Menu Laporan

Berikut adalah sub menu yang ada pada menu laporan:

| ᅩ                                     |                                                                                                 |                                                                                                    |  |  |
|---------------------------------------|-------------------------------------------------------------------------------------------------|----------------------------------------------------------------------------------------------------|--|--|
|                                       | <b>BADAN PUSAT STATISTIK PROVINSI JAWA TENGAH</b><br><b>Sistem Informasi Monitoring SUSENAS</b> |                                                                                                    |  |  |
| + Home                                | <b>Laporan Data User</b>                                                                        |                                                                                                    |  |  |
| . Dafter User<br>· Import Data        | Laporan Data Petugas Penerina                                                                   |                                                                                                    |  |  |
| . Data Petagon Penerina               | Laporan Data Dokumen                                                                            |                                                                                                    |  |  |
| . Bata Petagas Entry<br>. Day Dokumen | Laporas Data Catatan                                                                            |                                                                                                    |  |  |
| . Catatan<br>· Laposan                | <b>Laporan Status Dokumen</b>                                                                   |                                                                                                    |  |  |
| . Logout                              | Laporan Banyak 185 yang di dapat Petagas Entry                                                  |                                                                                                    |  |  |
|                                       | <b>Laporan Dokumen Datang</b>                                                                   |                                                                                                    |  |  |
|                                       |                                                                                                 |                                                                                                    |  |  |
|                                       |                                                                                                 | 375 Pentius Awa Teami<br><b>EAST AN NUM Services State No. 50 FEMALES &amp; LOCATION IN</b><br>Romance: May Vieters has on id "Email: box EXOBitan ca.id |  |  |

Gambar 12. Halaman Menu laporan

Gambar diatas menampilkan submenu yang ada pada menu laporan. Sehingga user lebih mudah mengetahui seluruh data pada laporan.

l. Tampilan Halaman Laporan Data

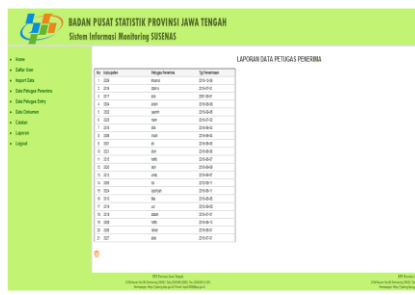

Gambar 13. Halaman Laporan Data Pada halaman ini user dapat mengetahui laporan seluruh data yang telah disimpan.

m.Tampilan Halaman Cetak Halaman ini akan muncul ketika mengklik tombol yang bergambar print pada halaman laporan data.

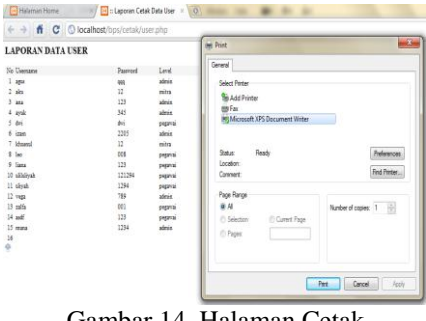

Gambar 14. Halaman Cetak

Pada halaman ini user dapat mencetak data yang telah ingin di cetak melalui tombol yang bergambar print.

## **4. KESIMPULAN DAN SARAN**

## **4.1 Kesimpulan**

Berdasarkan pembahasan dari penelitian Proyek Akhir ini yang telah diuraikan dan dipaparkan oleh penulis pada baba-bab sebelumnya maka kesimpulan dari pembuatan sistem Monitoring Pergerakan Data SUSENAS BPS Provinsi Jawa Tengah ini adalah :

- 1. Dengan adanya sistem ini kegiatan monitoring dokumen SUSENAS menjadi lebih efektif dan efisien.
- 2. Sistem monitoring yang dirancang menghasilkan sitem

yang lebih efektif dan efisien untuk mengetahui pergerakan dokumen dari datangnya dokumen sampai status dokumen yang di entry.

3. Sistem monitoring ini dapat digunakan sebagai media penyimpanan yang efektif dan tidak mudah hilang untuk suatu masalah dan solusinya pada keerroran yang terjadi saat pengentrian. Dengan adanya sistem ini para staff yang berkaitan dengan pengentrian tidak perlu menulis solusi untuk error ketika pengentrian di kertas yang nantinya mudah hilang.

## **4.2 Saran**

Berdasarkan penelitian dan implementasi yang yang telah diuraiankan pada bab-bab sebelumnya, maka perlu adanya suatu saran yaitu;

- 1. Sebaiknya sistem disambungkan pada sistem yang ada yaitu sistem entry yang dari pusat, sehingga user tidak perlu menginput kembali karena sistem secara otomatis akan mendeteksi keerroran.
- 2. Tidak ada notice ketika data sudah berhasil disimpan, diubah dan di hapus

## **DAFTAR PUSTAKA**

- [1[\]http://elib.unikom.ac.id/files/disk1/4](http://elib.unikom.ac.id/files/disk1/442/jbptunikompp-gdl-normanadyt-22061-3-bab1.pdf) [42/jbptunikompp-gdl-normanadyt-](http://elib.unikom.ac.id/files/disk1/442/jbptunikompp-gdl-normanadyt-22061-3-bab1.pdf)[22061-3-bab1.pdf](http://elib.unikom.ac.id/files/disk1/442/jbptunikompp-gdl-normanadyt-22061-3-bab1.pdf) , diupdate tanggal 29 Mei 2015.
- [2]Mudrick , Ross, 2007. Analisis Perancangan Sistem Informasi : Yogyakarta
- [3]Mudrick , 2008. Sistem Informasi Manajemen :Yogyakarta
- [4]Jogiyanto. 2005. *Analisis & Desain Sistem Informasi* Yogyakarta
- [5]Edhy Sutanta, 2011. Basis Data

dalam Tinjauan Konseptual : Yogyakarta

- [6[\]http://repository.usu.ac.id/bitstream/1](http://repository.usu.ac.id/bitstream/123456789/18579/4/Chapter%20II.pdf) [23456789/18579/4/Chapter%20II.pdf](http://repository.usu.ac.id/bitstream/123456789/18579/4/Chapter%20II.pdf) , diupdate tanggal 3 juni 2015.
- [7]Robert A. Leitch, 2007. Visual Basic & Microsoft SQL Server :
- [8[\]http://ejournal.umm.ac.id/index.php/i](http://ejournal.umm.ac.id/index.php/industri/article/viewFile/546/571) [ndustri/article/viewFile/546/571,](http://ejournal.umm.ac.id/index.php/industri/article/viewFile/546/571) diupdate 11 Mei 2015.
- [9[\]http://sir.stikom.edu/373/6/BAB%20](http://sir.stikom.edu/373/6/BAB%20III.pdf) [III.pdf,](http://sir.stikom.edu/373/6/BAB%20III.pdf) diupdate tanggal 11 Mei 2015.
- [10]Fatansyah, 2007. *Basis Data*. Informatika : Bandung
- [11[\]http://repository.upnyk.ac.id/1108/1](http://repository.upnyk.ac.id/1108/1/skripsi.pdf) [/skripsi.pdf,](http://repository.upnyk.ac.id/1108/1/skripsi.pdf) diupdate tanggal 10 Juni 2015.
- [12[\]http://saifulrahman.lecture.ub.ac.id/](http://saifulrahman.lecture.ub.ac.id/files/2013/02/MODEL-RELASI-DAN-NORMALISASI-DATABASE.pdf) [files/2013/02/MODEL-RELASI-](http://saifulrahman.lecture.ub.ac.id/files/2013/02/MODEL-RELASI-DAN-NORMALISASI-DATABASE.pdf)[DAN-NORMALISASI-](http://saifulrahman.lecture.ub.ac.id/files/2013/02/MODEL-RELASI-DAN-NORMALISASI-DATABASE.pdf)[DATABASE.pdf,](http://saifulrahman.lecture.ub.ac.id/files/2013/02/MODEL-RELASI-DAN-NORMALISASI-DATABASE.pdf) diupdate tanggal 11 Mei 2015.
- [13[\]http://kesbangpol.kemendagri.go.id/](http://kesbangpol.kemendagri.go.id/files_uploads/NORMALISASI.pdf) [files\\_uploads/NORMALISASI.pdf,](http://kesbangpol.kemendagri.go.id/files_uploads/NORMALISASI.pdf) diupdate tanggal 24 Mei 2015.
- [14]Bunafit Nugroho, 2010. PHP & mySQL dengan Editor Dreamweaver MX : Yogyakarta
- [15]Humaira' Bintu Bekti, 2015. Dreamweaver cs6, CSS, dan jQuery : Yogyakarta
- [16]Humaira' Bintu Bekti, 2015. Dreamweaver cs6, CSS, dan jQuery : Yogyakarta
- [17[\]http://repository.upi.edu/1463/6/S\\_](http://repository.upi.edu/1463/6/S_KOM_0905714_Chapter3.pdf) KOM 0905714 Chapter3.pdf, diupdate tanggal 24 Mei 2015
- [18[\]http://thesis.binus.ac.id/Asli/Bab2/2](http://thesis.binus.ac.id/Asli/Bab2/2011-1-00680-si%202.pdf) [011-1-00680-si%202.pdf,](http://thesis.binus.ac.id/Asli/Bab2/2011-1-00680-si%202.pdf) di update tanggal 12 Juli 2015
- [19[\]http://library.binus.ac.id/eColls/eTh](http://library.binus.ac.id/eColls/eThesisdoc/Bab2/2012-1-00021-SI%20Bab2001.pdf) [esisdoc/Bab2/2012-1-00021-](http://library.binus.ac.id/eColls/eThesisdoc/Bab2/2012-1-00021-SI%20Bab2001.pdf) [SI%20Bab2001.pdf,](http://library.binus.ac.id/eColls/eThesisdoc/Bab2/2012-1-00021-SI%20Bab2001.pdf) diupdate tanggal 12 Juli 2015